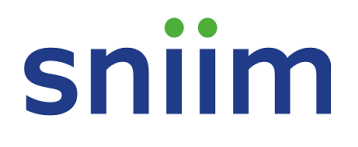

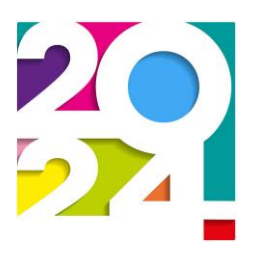

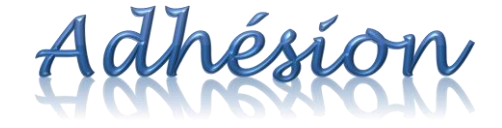

Fiche profil bien renseignée = Bonnes informations dans l'annuaire Bonne connaissance de votre parcours par le SNIIM Meilleure défense de votre situation !

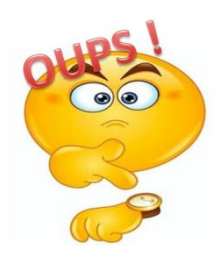

**Après cette date, vous perdrez votre droit d'accès aux pages réservées du site du SNIIM et ne serez plus destinataires de nos communications, en provenance du Bureau national ou des délégués. Actualités, décryptage, analyses juridiques, informations importantes non transmises par le gestionnaire…**

*29 février 2024* 

**Assurez-vous de ne rien manquer en adhérant dès aujourd'hui !**

## Vous êtes un(e) adhérent(e) aguerri(e) ?

Vous maîtrisez déjà l'art de cotiser à votre syndicat préféré ? N'hésitez pas à vous référer aux pages suivantes car la fiche profil évolue régulièrement.

#### Notez tout de même la nouveauté 2024 : si vous avez intégré le corps des IIM à la suite **NOUVEAU!** du concours externe, il vous est demandé de renseigner votre diplôme, votre école/université et l'éventuelle spécialité. Ces informations sont destinées à mieux connaître la provenance des lauréats et à contribuer à la promotion du corps et du concours.

Et n'oubliez pas, depuis 2023, nous vous informons également de la prochaine publication de chaque guide afin de vous permettre de vous inscrire si vous souhaitez le recevoir en version papier.

# sniim

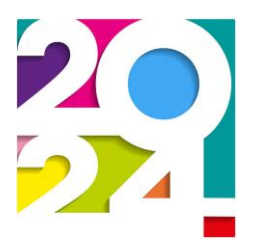

## Vous êtes un(e) adhérent(e) débutant(e) ?

La procédure pour adhérer vous est expliquée étape par étape ci-dessous.

### **Première étape : Mise à jour de la fiche profil**

Le renouvellement de votre adhésion est l'occasion de vérifier et de mettre à jour votre fiche profil. Cette fiche est essentielle afin de mieux vous connaître (grade, échelon avec date d'effet, poste actuel et postes précédents…) afin notamment de mieux répondre à vos questions, **mais aussi de vous classer correctement dans l'annuaire, et avec les bonnes informations**.

#### **Employeur / Affectation / Entité d'affectation**

Nous nous efforçons de tenir la liste à jour. Cependant, au fil des réorganisations ou de départ des IIM vers de nouvelles structures, il manque peut-être les informations vous concernant. Si c'est le cas, **nous contacter pour y remédier**. Ne pas utiliser la valeur AUTRE. Si vous indiquez des valeurs inexactes faute de mieux, vous serez mal classé(e) dans l'annuaire.

NB : en raison du rattachement technique des DDI, l'employeur à indiquer dans le cas des DDT / DDTM est le Ministère de l'intérieur.

#### **Métier**

Ce champ est utilisé pour déterminer votre délégation fonctionnelle mais également pour vous classer dans l'index métiers de l'annuaire. Il est obligatoire.

#### **Intitulé de poste détaillé**

Ce que vous indiquerez ici sera repris dans l'annuaire après contrôle de cohérence. Soyez donc attentif(ve), notamment à accorder l'intitulé si vous êtes une femme. Soyez pertinent sans être trop long.

#### **Adresse professionnelle**

Il s'agit ici de votre adresse postale. Dans la plupart des cas, elle se renseigne automatiquement en fonction de votre entité d'affectation. Dans certaines situations, une liste « Je choisis mon adresse postale » s'affiche, notamment dans le cas des services DREAL ou DREETS répartis entre plusieurs sites d'une région. Cela vous permet d'indiquer la bonne adresse.

Le lien « Mon site a déménagé » ne doit être utilisé que lorsque votre structure a changé d'adresse. Si vous avez effectué une mobilité, c'est votre adresse professionnelle individuelle que vous devez modifier.

**Attention** : votre numéro de téléphone professionnel sera repris dans l'annuaire. Ne pas indiquer de numéro personnel dans ce champ.

# sniim

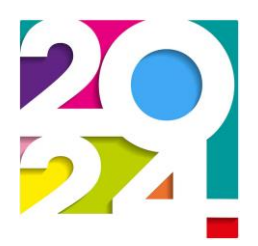

#### **Parcours professionnel**

Si vous renseignez votre nouveau poste, ne pas oublier de créer celui que vous venez de quitter dans la partie **Parcours professionnel**. La mise à jour n'est pas automatique, même si nous essayons de suivre !

#### **Coordonnées personnelles**

Votre adresse postale est obligatoire dans le cas où vous cotisez à l'option 2 (EAD, facultative), afin de pouvoir vous joindre au fil des événements de votre adhésion.

#### **Groupe SNIIM**

Penser à mettre à jour votre groupe en cas de mutation. Si vous hésitez, notamment en région parisienne, contactez-nous.

#### **Grade et échelon, date entrée échelon**

Ne pas oublier de renseigner tout changement de grade. L'échelon ne se met pas à jour automatiquement. Vérifier et corriger si nécessaire. C'est également ici que vous indiquez si vous occupez un emploi DATE.

Il a été tenu compte des promotions IDIM et Hors Classe dans la mesure du possible, avec un premier calcul de votre reclassement. Bien vérifier cette information en fonction de votre arrêté.

Si vous êtes stagiaire, attention de bien laisser Grade : IIMS / Echelon : stagiaire, quel que soit votre échelon, afin de bénéficier du montant de cotisation spécifique.

**Avant de valider votre fiche profil, vérifiez que votre grade et votre échelon sont bien à jour, ainsi que la date d'ancienneté dans l'échelon.**

#### **Envoi des publications du SNIIM**

Cette ligne tout en bas de votre profil vous permet d'indiquer où vous souhaitez recevoir l'annuaire (adresse personnelle ou professionnelle). Elle vous permet également d'indiquer si vous ne souhaitez pas recevoir l'édition papier, afin de répondre à une demande de certains adhérents.

#### **Attention, si aucun choix n'est renseigné, vous ne recevrez pas l'annuaire !**

Concernant les guides, des campagnes d'inscription seront lancées pour chacun. Vous pourrez ainsi choisir, pour chaque thématique, si vous voulez ou non recevoir le guide correspondant.

#### **Origine de recrutement**

Si vous avez intégré le corps des IIM à la suite du concours externe, il vous est demandé de renseigner votre diplôme, votre école/université et l'éventuelle spécialité. Ces informations sont destinées à mieux connaître la provenance des lauréats et à contribuer à la promotion du corps et du concours.

# **Shiim**

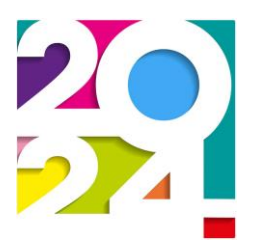

### **Deuxième étape : Préparation du calcul de la cotisation**

L'écran que vous obtenez vous indique votre quotité de travail. **C'est le moment de la corriger si besoin** afin de calculer correctement le montant de votre cotisation. C'est aussi ici que vous choisissez votre option (1 = classique, 2 = EAD) et que vous prenez connaissances de documents relatifs à la protection juridique incluse dans votre cotisation (cocher la case pour pouvoir générer la cotisation).

*Rappel sur l'EAD : Cette œuvre sociale, à caractère amicaliste, permet d'apporter un secours à la famille ou ayants droits de l'adhérent en cas de décès de celui-ci.*

### **Troisième étape : Calcul de la cotisation et règlement**

Vous pouvez régler par carte bancaire (à privilégier si possible) ou par chèque.

Votre délégué recevra automatiquement une information de votre adhésion et une copie de votre bordereau (que vous pouvez vous-même voir et éditer dans "Mes cotisations").

**Par carte bleue**, et en cas de difficulté, vous pouvez réessayer en changeant de navigateur, cela a dépanné certains collègues. Ces dernières années, les navigateurs Chrome et Edge semblaient plus performants.

**Pour ceux qui veulent toujours payer par chèque,** n'oubliez pas d'envoyer votre bordereau d'adhésion accompagné de votre règlement (à l'ordre du SNIIM) à l'adresse suivante :

Agnès BRETON SNIIM 9 place de la Frette 78360 MONTESSON

Pour faciliter le travail de saisie, il vous est demandé de vérifier votre chèque avant tout envoi (montant chiffres et lettres - et signature).

Si vous rencontrez la moindre difficulté vous pouvez me contacter [\(agnes.breton@drieets.gouv.fr\)](mailto:agnes.breton@drieets.gouv.fr).

Sachant compter sur vous et avec nos remerciements,

Agnès BRETON

[agnes.breton@drieets.gouv.fr](mailto:agnes.breton@drieets.gouv.fr) Tél : 06.10.52.81.87 (absente le mercredi)